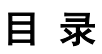

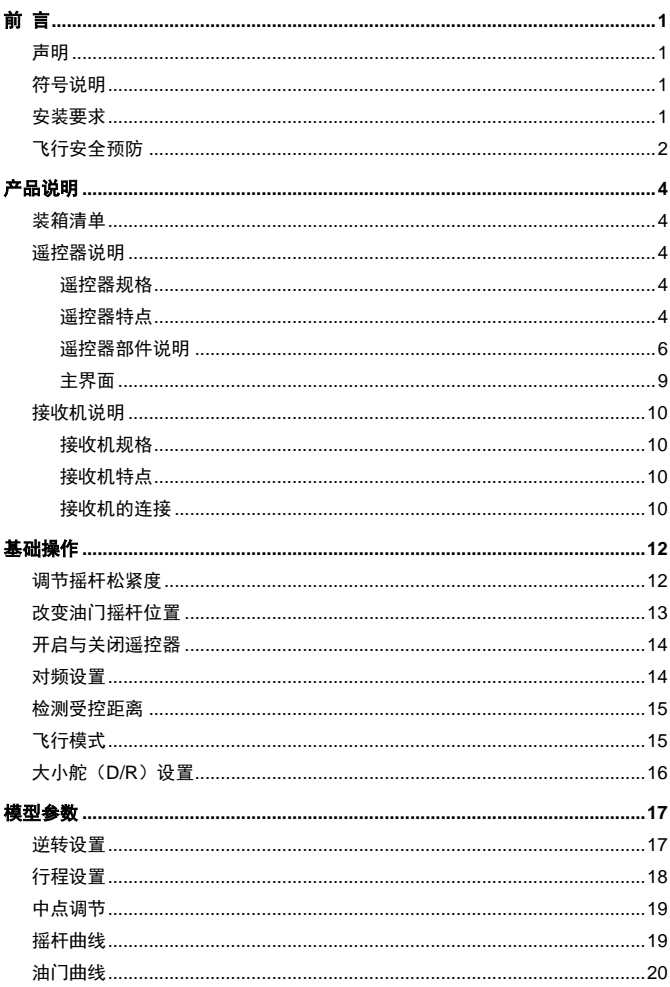

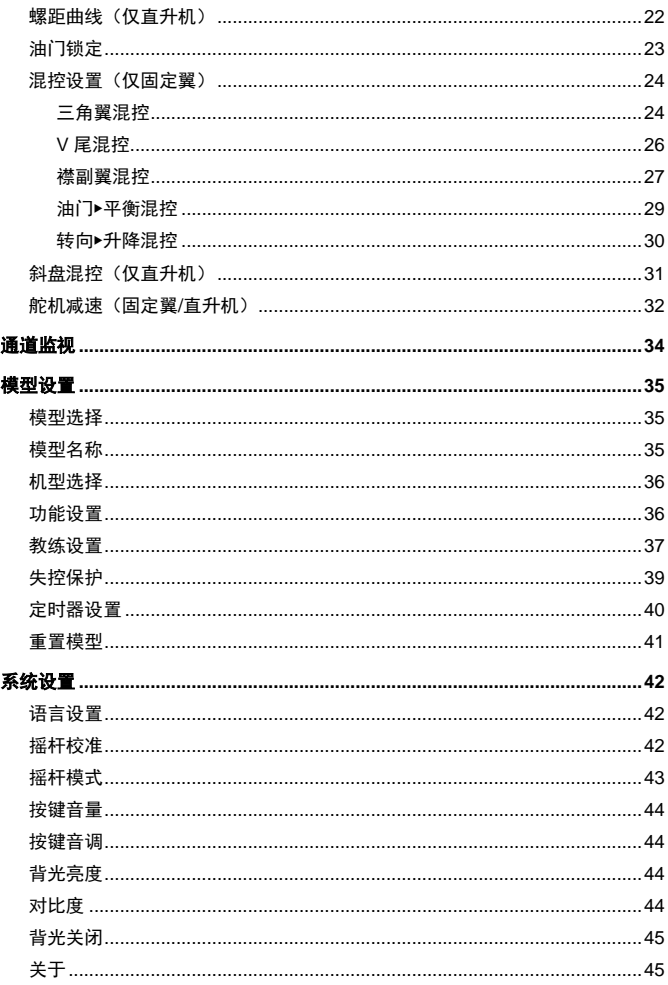

# 前 言

#### <span id="page-2-1"></span><span id="page-2-0"></span>声明

感谢您购买本公司的这款高性能 2.4GHz 数字比例 R/C 设备。为了充分发挥本产品 的性能并保证飞行安全,在使用前请仔细阅读本说明书。请按照本说明书安装和使 用本产品,本公司不承担因用户不当使用、安装、改装所引起的任何责任或损失。 本产品如有变更,怒不另行通知。

本产品适用于有操作模型飞机经验、年龄不小于 14 周岁的人群。

请在当地合法的遥控飞机飞行场地进行飞行。

## <span id="page-2-2"></span>符号说明

本说明书中以下标记的注意事项是在操作本产品时,可能发生的不同程度潜在危险。

21. 岳险. <sub>表示不按</sub>昭程序正确操作时, 将有造成严重人身伤害, 甚至伤亡的危险。

- <mark>∕∮</mark>、警告:表示不按照程序正确操作时,将有造成严重人身伤害或伤亡的可能。
- 注意:表示不按照程序正确操作时,将有可能造成人身伤害或个人财产损失。

◎ 表示禁止 ● 表示务必执行

## <span id="page-2-3"></span>安装要求

将遥控系统正确地安装在模型上非常重要,以下是安装时的建议:

- 为了有效地保护接收机,安装时使用 10mm 厚的橡胶泡棉将接收机包住,再使 用橡皮筋或魔术带固定接收机。
- 安装舵机时需使用橡胶垫圈及黄铜气眼, 以隔离机身的振动。锁螺丝钉时以橡 胶垫圈不变形为原则,锁得太紧将降低橡胶垫圈的避振效果。
- 安装舵机时需使舵机能在最大行程范围内自由转动, 请确保连杆不阻碍舵机活 动。
- 安装各类开关时, 需远离引擎的排气管及任何髙振的地方, 并确保开关能活动 自如。

● 接收机的天线互成 90°, 请勿将接收机的天线绞在一起或平行放置。

### <span id="page-3-0"></span>飞行安全预防

△ 警告:如果操作模型不当,可能造成人身伤害和财产损失。使用时请注意安全。

#### 飞行场所与环境:

为确保周围人员和财产的安全,请勿在以下场所飞行:

靠近其他无线控制飞场。

靠近人群或在人群上面。

靠近居民区、学校、医院或其他人群密集的地方。

靠近高压线、高大建筑物或通讯设施。

- 请勿在雷雨天、强风和夜晚飞行。
- 请远离潮湿环境。

本设备是由许多精密的电子元件和机械零件组成,必须防止潮湿或水气进入机 体,以免机械、电子元件故障而引发意外。

请远离热源。

本设备是由许多精密的电子元件和机械零件组成,请将设备远离热源、防止日 晒,避免因髙温引起的变形,甚至损坏。

#### 飞行前注意事项:

- 飞行前,确保模型的所有舵机都能根据摇杆的操作正常工作,所有开关都正常 工作。
- 飞行前,务必检查遥控器和接收机的电池电量。电池电量低将导致失控和坠机。
- **4 飞行前, 请执行受控距离检测。**
- 飞行前, 请检查模型每个舵面的正反和舵角的大小。使用教练功能时, 请同时 检查教练和学员遥控器的操作。
- 从安全角度考虑,飞行前请务必设置失控保护。特别要设置油门通道的失控保 护。

#### 飞行时注意事项:

飞行时,请勿用手握住遥控器的天线。否则遥控器输出信号的功率大大降低。

- ◎ 飞行时, 请勿将遥控器天线直接指向模型。天线直接指向模型时遥控器的信号 传输最弱(发射天线的侧边是信号传输最强的区域)。
- 飞行时或引擎/马达工作时,请勿打开和关闭遥控器的电源开关。
- 请勿在使用时或使用后立即触摸引擎、马达等发热器件。飞行时这些器件会发 热。
- 为了安全起见,请务必在视线范围内飞行。飞行到大建筑物后面导致模型在视 线范围外的同时还会降低射频信号质量。
- 飞行时, 务必将谣控器从设置界面返回到主界面。飞行时错误的输入非常危险。

#### 其他注意事项:

- 请勿在测试模式下进行飞行。在测试模式下,遥控器输出信号的功率大大减低, 可能导致坠机。
- 设置遥控器参数准备飞行时,请勿将其直立放置于地面上。遥控器可能倒地使 摇杆位置改变,从而造成模型误转动和人身伤害。
- 请勿直接用手触摸接收机的天线,以免静电损坏元器件导致接收机传输的有效 距离降低。
- 开机前,确保遥控器的油门摇杆,油门微调处于最低位置。
- 请务必遵守开机顺序:先打开遥控器的电源,再打开接收机电源,然后启动模 型的引擎或马达。不正确的开机顺序可能造成模型失控,影响人身安全。
- 请务必遵守关机顺序:先关闭模型的引擎或马达,再关闭接收机电源,然后关 闭遥控器电源。不正确的关机顺序可能造成模型失控,影响人身安全。

# 产品说明

# <span id="page-5-1"></span><span id="page-5-0"></span>装箱清单

- GAVIN-6C 遥控器
- DETRUMRXC7 接收机
- 对频线
- 使用说明书
- USB 连接线 (可选配)
- 模拟器接口转接线 (可选配)
- 9g 舵机\*4pcs (可选配)

**[44] 说明**: 套装包含的物品根据套装类型有所不同。

# <span id="page-5-2"></span>遥控器说明

#### <span id="page-5-3"></span>遥控器规格

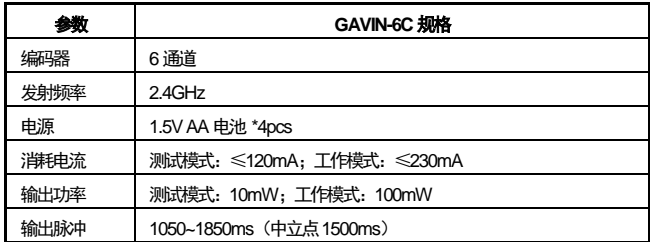

#### <span id="page-5-4"></span>遥控器特点

- 适用于 3 种模型: 固定翼、直升机和多旋翼。
- 可储存 30 架模型的设定数据。
- 采用 2.4GHz 直接序列扩频技术 (DSSS) +多点跳频技术, 抗干扰能力强。
- 外型设计符合人体工学,握持方便。
- LCD 的功能菜单简单易懂、图形化界面设计直观明了, 便于用户设定和理解。
- 可调节摇杆松紧度,并可设定 4 种摇杆模式以满足不同人的操作习惯。
- **具备 USB 固件升级功能, 方便遥控器升级至最新程序。**
- 具备失控保护功能,用户可自定义失控后的输出状态。
- 具备教练功能,可辅导学员练习飞行动作的操控技巧。
- 具备测试模式, 飞行前可检测外界干扰及系统工作状态。

#### <span id="page-7-0"></span>遥控器部件说明

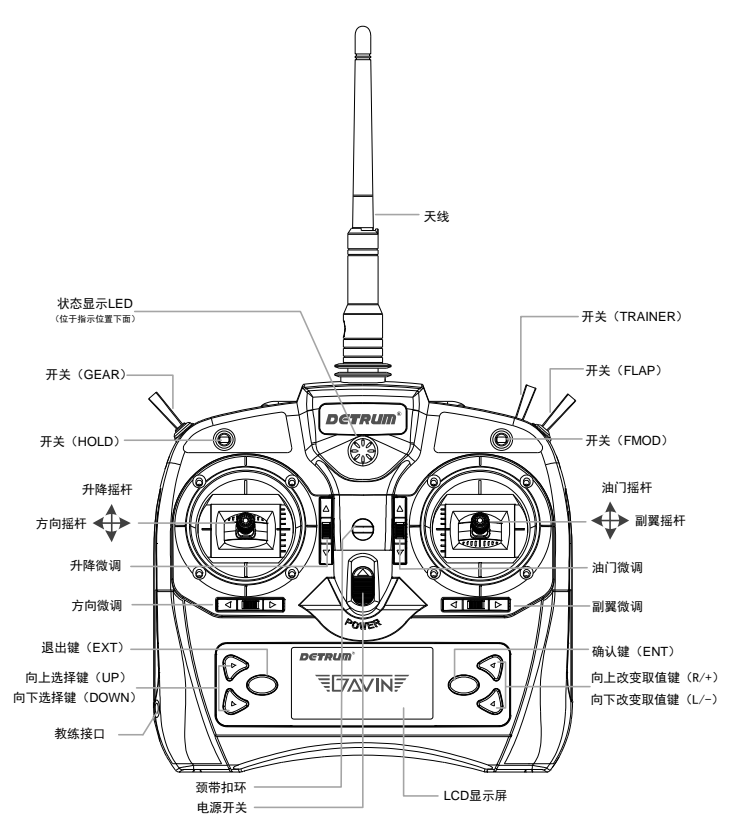

[] 说明: 图中摇杆及微调标识的是 [摇杆模式]设置为 [MODE 1] 时的位置。摇杆位 置根据摇杆模式的不同而不同,详情请参见["摇杆模式"](#page-44-0)(第[43](#page-44-0)页)。

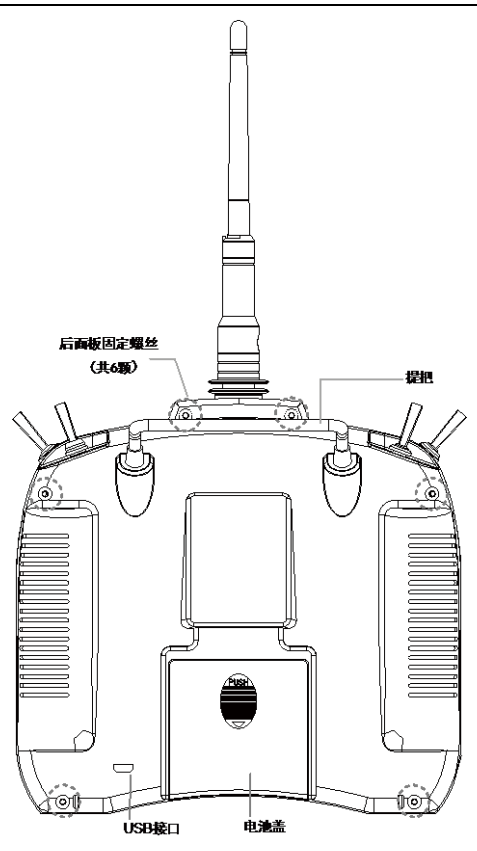

天线

发射天线的侧边是信号传输最强的区域。请勿将天线直接指向模型。

提把

提把设计方便携带和放置遥控器。

● 电源开关

向上推动开关将打开电源,向下推动开关将关闭电源。

● 颈带扣环

长时间执行飞行操控时,可将颈带的挂钩拷在扣环上,并将颈带挂至颈上以方 便操控。遥控器颈带扣环位于遥控器中心位,可使遥控器获得最佳的平衡位置。

- 硬件开关
	- HOLD:两段,切换开关,短柄。
	- FMOD:三段,切换开关,短柄。
	- GEAR:两段,切换开关,短柄。
	- FLAP:两段,切换开关,短柄。
	- TRAINER:两段,复位开关,长柄。

通常将油门锁定功能开关设置为 HOLD、特技飞行切换开关设置为 FMOD、起 落架功能开关设置为 GEAR、襟翼功能开关设置为 FLAP。用户可根据个人操 作习惯自定义,具体参见["功能设置"](#page-37-1)(第 [36](#page-37-1) 页)。

● 摇杆

图中标识了「摇杆模式]设置为 [MODE 1]时的摇杆位置。

数字微调

遥控器配有 4 个数字微调键,每拨动一次微调键,微调数值步进一次。可在主 界面中实时监测微调数值的变化。

A 注意:设置了微调数值后,在遥控器断电后也不会复位。

- 按键
	- 〈EXT〉:返回键,按一次〈EXT〉将返回到上一级菜单。
	- 〈UP〉:向上选择菜单键。
	- 〈DOWN〉:向下选择菜单键。
	- 〈ENT〉:确认键,按〈ENT〉将进入子菜单或进行设定确认。
	- 〈R/+〉:向上改变取值键。
	- 〈L/-〉:向下改变取值键。
- $\bullet$  ICD

通过主界面可直观显示当前状态,通过设置界面可进行参数设置。

● 模拟器接口/教练接口

该接口可作为模拟器接口或教练接口。

- 作为模拟器接口,是将遥控器与计算机通过专用的飞行模拟器连接线进行连 接,通过模拟飞行软件在计算机中模拟真实飞行场景。该功能需选配遥控器 配套的模拟飞行软件及硬件。
- 作为教练口,是将两台遥控器通过专用的教练线进行连接,实现一个教练辅 导一个学员进行飞行训练。
- USB 接口

通过 USB 接口,可进行固件升级。

#### <span id="page-10-0"></span>主界面

遥控器的主界面如下图。

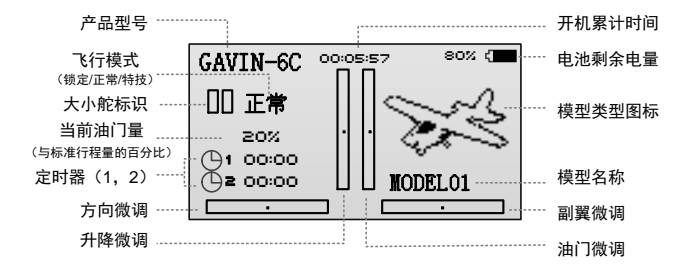

#### 11 说明:

- 图中升降微调、方向微调、油门微调和副翼微调的位置为 「摇杆模式]设置为 [MODE 1]时的位置。[摇杆模式]设置为其他模式时, 请参见["摇杆模式"](#page-44-0) (第[43](#page-44-0)页)。
- 飞行模式的说明请参见["飞行模式"](#page-16-1)(第[15](#page-16-1)页)。

# <span id="page-11-0"></span>接收机说明

#### <span id="page-11-1"></span>接收机规格

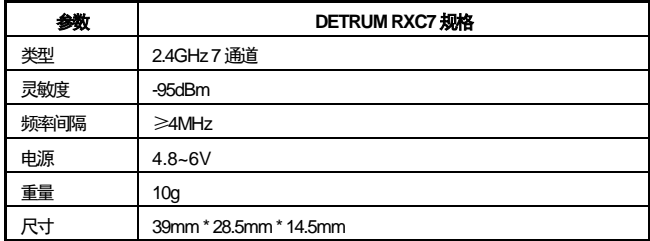

### <span id="page-11-2"></span>接收机特点

- 采用 2.4G 直接序列扩频技术 (DSSS) +多点跳频技术, 接收灵敏度高, 抗干 扰能力强。
- 采用分集天线, 可有效保证接收信号的稳定性。
- 多个通道的信号同时输出,增强了动作的同步性。
- **具备频率和 ID 记忆功能。**
- 具备失控保护的功能。
- 信号受控距离大于 1000 米。

#### <span id="page-11-3"></span>接收机的连接

DETRUM RXC7 接收机上标注了要连接舵机的通道名称,如下图所示。

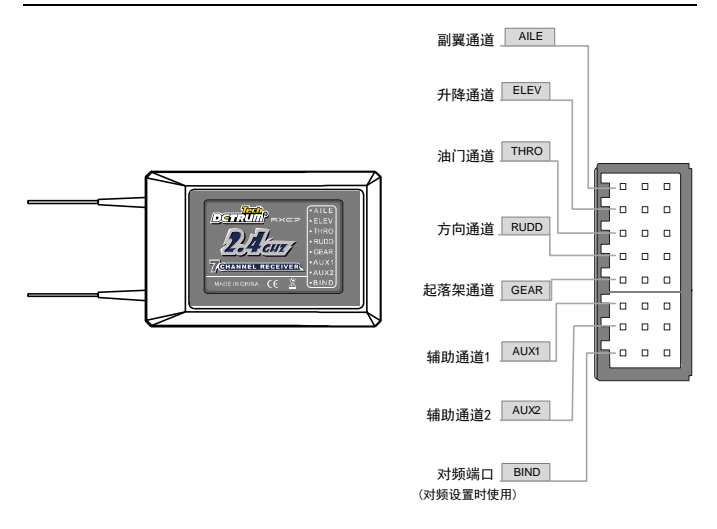

使用接线将舵机与各通道的插头连接时,请注意接线方向。每个通道的插头有 3 根插针,靠近接收机正面的插针为信号端,其余两根插针分别为电源正极和电源负 极。

- 为了防止由于飞行中的震动导致接收机的插头连线脱落而造成模型失控。接线 时,请确认所有的插头都已插到底。
- 请勿将接收机的天线绞在一起或平行放置。

# 基础操作

## <span id="page-13-1"></span><span id="page-13-0"></span>调节摇杆松紧度

可调节摇杆的松紧度至个人习惯的操作手感。

工具:十字螺丝刀、静电手环或防静电手套。

前提条件:操作前请佩戴静电手环或防静电手套。

操作步骤:

1. 打开电池盖,取出遥控器电池。

2. 用十字螺丝刀取下遥控器后面板的 6 颗固定螺丝。

3. 打开遥控器后面板,并拔下 PCB 板上与后面板的连线。

后面板与 PCB 的连线包括:电池与 PCB 板上"J1"接口的连线、TRAINER 开关与 PCB 板上"TRAINER"接口的连线、USB 接口与 PCB 板上"USB" 接口的连线。

 $\overline{\triangle}$  注意:打开后面板时请勿用力过猛,以免弄断后面板与 PCB 的连接线。

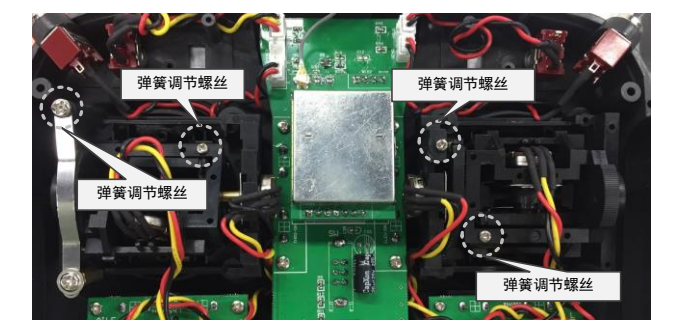

4. 用十字螺丝刀拧动调节螺丝改变弹簧松紧,使摇杆达到习惯的松紧度。顺时针 方向调节摇杆变紧,逆时针方向调节摇杆变松。

 $\sqrt{\phantom{a}}\Delta$ 注意:请勿将摇杆调节过松,以免摇杆不能正常工作。

5. 连接与PCB的接线,装上遥控器的后面板,并重新装上后面板的6颗固定螺丝。

6. 重新装上电池,并安装电池盖。

### <span id="page-14-0"></span>改变油门摇杆位置

如需将油门摇杆从原来的右手位置改变为左手位置,或从原来的左手位置改变为右 手位置,需要对换遥控器上左右两个摇杆的位置,并切换摇杆模式。以下介绍对换 摇杆位置的方法。

工具:十字螺丝刀、静电手环或防静电手套。

前提条件:操作前请佩戴静电手环或防静电手套。

操作步骤:

- 1. 打开电池盖,取出遥控器电池。
- 2. 用十字螺丝刀取出遥控器后面板的 6 颗固定螺丝。
- 3. 打开遥控器后面板,并拔下 PCB 板上与后面板的连线。

后面板与 PCB 的连线包括:电池与 PCB 板上"J1"接口的连线、TRAINER 开关与 PCB 板上"TRAINER"接口的连线、USB 接口与 PCB 板上"USB" 接口的连线。

A 注意: 打开后面板时请勿用力过猛,以免弄断后面板与 PCB 的连接线。

4. 用十字螺丝刀取出遥控器前面板中固定两个摇杆的 8 颗螺丝。

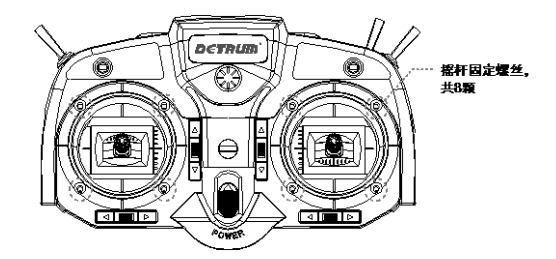

5. 拔下摇杆与 PCB 板上的接线。

其中一侧的摇杆与 PCB 板上的"AILE"、"THRO"接口连接, 另一侧的摇杆与 PCB 板上的"ELEV"、"RUDD"接口连接。拔线前请记住接线位置, 以免后 面重新接线时出错。

6. 取出两个摇杆将位置对换,并拧紧 8 颗摇杆固定螺丝。

- 7. 重新连接摇杆与 PCB 板的接线。
- 8. 连接后面板与 PCB 的连线,安装后面板,并拧紧后面板的固定螺丝。
- 9. 重新装上电池,并安装电池盖。
- 1 说明: 改变了油门摇杆位置后, 需要切换遥杆模式。具体操作请参见["摇杆模](#page-44-0) [式"](#page-44-0)(第[43](#page-44-0)页)。

## <span id="page-15-0"></span>开启与关闭遥控器

开启遥控器:

- 1. 开机前,将油门摇杆打到最低。
- 2. 向上推动遥控器的电源开关,打开遥控器的电源。

打开电源后,遥控器显示开机界面(如下图),同时遥控器的 LED 常亮。等待 2 秒后进入遥控器的主界面。

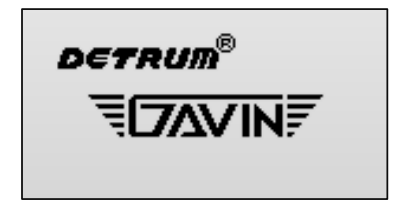

若开机前油门摇杆不在最低位,开机时 LCD 将出现"油门摇杆未复位!"的提 示。将油门摇杆打到最低位,提示框消失,出现遥控器的主界面。

关闭遥控器:

1. 使用完遥控器后,向下推动遥控器的电源开关,关闭电源。

#### <span id="page-15-1"></span>对频设置

为了使遥控器与接收机进行通信,首次使用或更换遥控器/接收机时,需进行对频。

对频前,确保遥控器电源已关闭,且油门摇杆打在最低处。将遥控器与接收机放置 在一起(距离约 1 米)。

操作步骤:

1. 将对频线插入到接收机的对频端子(BIND)。

- 2. 打开接收机的电源,接收机的 LED 显示为红色慢闪,准备对频。
- 3. 拨动面板上的 TRAINER 开关并保持,同时打开遥控器电源开关,开始对频。
- 4. 接收机的 LED 显示为绿色常亮,表示对频成功。松开 TRAINER 开关。
- 5. 关闭遥控器与接收机的电源,并拔出对频线。

## <span id="page-16-0"></span>检测受控距离

在每次飞行前检查模型的受控距离非常重要,可帮助确认每项功能是否正常工作。 GAVIN-6C 遥控器能够降低发射功率进入测试模式,在飞行前检测外界干扰和模型 受控距离。

操作步骤:

- 1. 将油门摇杆置于最低位置并确保遥控器已关闭。
- 2. 按住〈ENT〉键,同时打开遥控器电源开关,进入测试模式。 进入测试模式后,LCD 显示如下图所示,且遥控器的 LED 闪烁。 在测试模式下,按〈EXT〉将退出测试模式进入到正常模式。

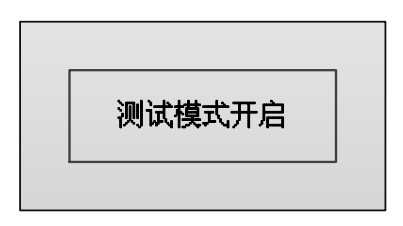

2. 操控遥控器的同时远离模型(30~50 步),让助手在模型旁边确认所有的控制都 能正确完成。

∠∆ 警告: 测试模式下, 请勿讲行飞行。

## <span id="page-16-1"></span>飞行模式

用户可通过拨动一个硬件开关切换模型的飞行特性(飞行模式)。不同的模型类型 可切换的飞行模式不同。

- 固定翼/多旋翼的飞行模式: 正常、锁定。
- 直升机的飞行模式: 正常、锁定、特技。

飞行模式可通过油门锁定功能开关和特技飞行功能开关进行控制:

- 油门锁定功能开关默认为 HOLD 开关, 可自定义 (请参见["功能设置"](#page-37-1)(第 [36](#page-37-1) 页))。HOLD 开关打向上方时,模型切换为"正常"模式。HOLD 开关打向下 方时,模型切换为"锁定"模式。
- 仅直升机有特技飞行的功能。特技飞行功能开关默认为 FMOD 开关, 可自定义 (请参见["功能设置"](#page-37-1)(第 [36](#page-37-1) 页))。FMOD 开关打向上方或中间时,模型切换 为"正常"模式。FMOD 开关打向下方时,模型切换为"特技"模式。

## <span id="page-17-0"></span>大小舵(**D/R**)设置

大小舵(D/R, Dual Rate)功能是指用户通过拨动开关切换副翼、升降、方向舵 机的大小舵角。

可根据飞行类型设置不同的舵量。例如,高速飞行时可使用小舵量,使得模型的反 应更灵敏。而在相对较慢速的特技演习时(如悬停),可使用大舵量,使得模型的 反应灵敏度减小。

设置方法:

1. 设置副翼大小舵、升降大小舵、方向大小舵功能的开关。

副翼大小舵、升降大小舵、方向大小舵动能默认为禁用。用户可自定义开关 (HOLD、FMOD、GEAR、FLAP)。开关设置的具体步骤请参见["功能设置"](#page-37-1) (第[36](#page-37-1)页)。

可为所有通道定义同一个开关切换大小舵,也可为每个通道定义不同的开关切 换大小舵。

2. 拨动相应开关切换大小舵。

大舵量为 100%,小舵量为 60%。

# 模型参数

<span id="page-18-0"></span>在设置模型参数前,请先使用模型设置功能选择合适的模型。

在主界面按〈ENT〉键进入遥控器主菜单, 按〈UP〉或〈DOWN〉键选择 [模型 参数],再按〈ENT〉键将进入[模型参数]界面。

不同类型的模型,模型参数不同。

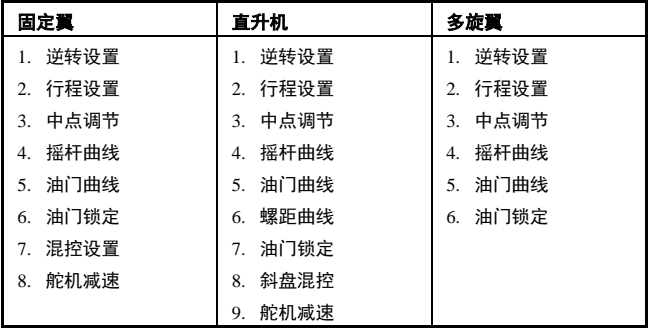

## <span id="page-18-1"></span>逆转设置

用于调整各通道舵机动作的方向。设置一个新的模型后,需要拨动摇杆观察舵机动 作的方向,确定是否需要将某个通道的舵机动作反向。

设置方法:

1. 在[模型参数]菜单中,按〈UP〉或〈DOWN〉键选择[逆转设置],按〈ENT〉 键进入设置界面。

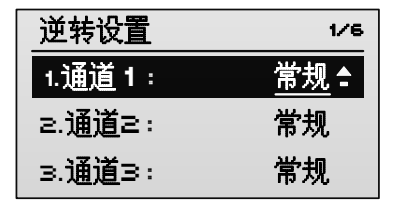

2. 按〈UP〉或〈DOWN〉键选择通道,并按〈R/+〉或〈L/-〉键选择该通道的取

#### 值。

取值范围:

- [常规]:表示设置通道连接的舵机动作为常规方向。
- [逆转]:表示设置通道连接的舵机动作为反向。

默认值:「常规]。

## ▲ 警告:

- 请在设定失控保护前进行逆转设置。如果在设定失控保护功能后再进行逆转设 置,将影响失控保护功能的舵机动作(向原来相反的方向动作)。
- 通常勿将「通道 3](油门通道)设置为「逆转]。

## <span id="page-19-0"></span>行程设置

行程设置是以中立点为基准,调整各通道舵机上下(或左右)的最大行程量。

使用多通道混控后可能导致舵机动作角度过大造成摇杆间的干涉现象,可通过行程 设置进行调整。

设置方法:

1. 在[模型参数]菜单中,按〈UP〉或〈DOWN〉键选择[行程设置],按〈ENT〉 键进入设置界面。

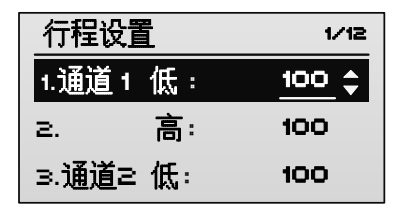

- 2. 按〈UP〉或〈DOWN〉键选择某个通道[低]/[高]方向的行程,并按〈R/+〉 或〈L/-〉键选择该通道[低]/[高]方向行程的取值。
- 「低]: 对应摇杆向左或向下打满时的行程量。取值范围: 0~120。默认值: 100。
- 「高]: 对应摇杆向右或向上打时满的行程量。取值范围: 0~120。默认值: 100。

## <span id="page-20-0"></span>中点调节

用于设置摇杆打到中立点时,舵机的行程量。

设置方法:

1. 在[模型参数]菜单中,按〈UP〉或〈DOWN〉键选择[中点调节],按〈ENT〉 键进入设置界面。

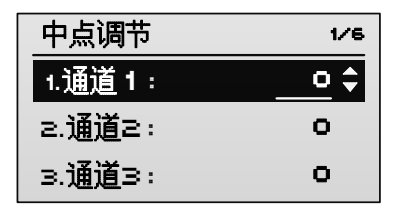

2. 按〈UP〉或〈DOWN〉键选择通道,并按〈R/+〉或〈L/-〉键选择该通道的取 值。

取值范围:-100~100。默认值:0。

## <span id="page-20-1"></span>摇杆曲线

用于调整操作副翼/升降/方向摇杆时舵机的动作量。能够使用最多 9 点的曲线来自 由设定操作摇杆时相应的舵机动作位置。

设置方法:

1. 在[模型参数]菜单中,按〈UP〉或〈DOWN〉键选择[摇杆曲线],按〈ENT〉 键,出现[副翼曲线]的设置界面。

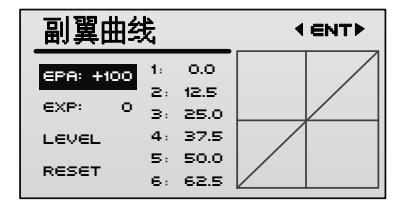

继续按〈ENT〉键可进入[升降曲线]和[方向曲线]设置界面。副翼曲线、 升降曲线、方向曲线的设置相同,以副翼曲线的设置为例进行说明。

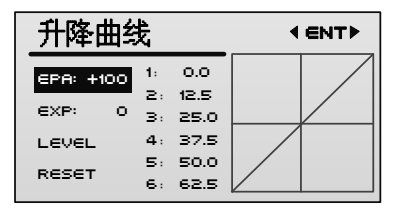

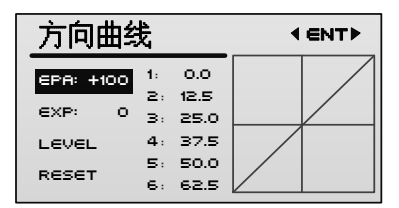

- 2. 按〈UP〉或〈DOWN〉键选择设置项,并按〈R/+〉或〈L/-〉键选择设置项的 取值。
- 「FPAT:用于进行舵机行程量调整。取值越大,舵机行程量越大。取值范围: 0~100。默认值:100。
- 「EXP]:用于设置曲线的感度指数。调节舵机的动作量与摇杆的移动量关系(不 成比例)。可缓和模型在中立点位置的敏感度。EXP 取值越大,曲线弯曲程度 越大。取值范围: 0~50。默认值: 0。取值为 0 时, 为线性曲线。
- 「LEVEL]: 用于设置曲线整体上移或下移。
- **●** [RESET]: 用于设置曲线为初始值。
- [1~9]: 用于设置曲线的具体某个点, 为用户提供了最多 9 点的曲线设置。

## <span id="page-21-0"></span>油门曲线

用于调整操作油门摇杆时舵机的动作量。能够使用最多 9 点的曲线来自由设定操作 摇杆时相应的舵机动作位置。

● 对于固定翼/多旋翼

在[模型参数]菜单中,按〈UP〉或〈DOWN〉键选择[油门曲线],按〈ENT〉 键进入[常规油门曲线]的设置界面。

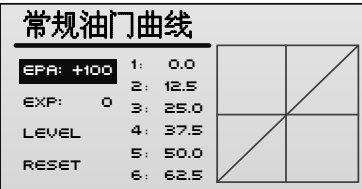

● 对于直升机

可分别为直升机的"正常"、"特技"飞行模式设置油门曲线。

- 常规油门曲线,表示"正常"状态中,操作油门摇杆时的油门舵机动作曲线。
- ◆ 特技油门曲线,表示"特技"飞行状态中,操作油门摇杆时的油门舵机动作 曲线。
- 说明:"正常"、"特技"状态的说明请参见["飞行模式"](#page-16-1)(第 [15](#page-16-1) 页)。

在[模型参数]菜单中,按〈UP〉或〈DOWN〉键选择[油门曲线],按〈ENT〉 键进入[常规油门曲线]设置界面,继续按〈ENT〉键可进入[特技油门曲 线]设置界面。

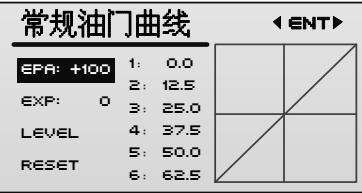

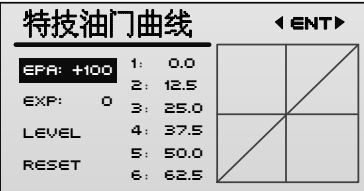

完成直升机的油门曲线设置后,飞行时可通过特技飞行功能开关(默认为 FMOD 开关)在 2 种油门曲线中切换。

油门曲线的设置方法可参见["摇杆曲线"](#page-20-1)(第[19](#page-20-1)页)。

#### <span id="page-23-0"></span>螺距曲线(仅直升机)

[1] 说明:该功能仅适用于直升机。

用于调整各飞行模式下操作油门摇杆时螺距动作量。能够使用最多 9 点的曲线来自 由设定操作摇杆时相应的舵机动作位置。

可分别为直升机的"锁定"、"正常"、"特技"飞行模式设置螺距曲线。

- 锁定螺距曲线,表示油门"锁定"状态时,操作油门摇杆时的螺距动作曲线。
- 常规螺距曲线,表示"正常"状态时,操作油门摇杆时的螺距动作曲线。
- 特技螺距曲线,表示"特技"飞行状态时,操作油门摇杆时的螺距动作曲线。

[1] 说明: "锁定"、"正常"、"特技"状态的说明请参见["飞行模式"](#page-16-1)(第[15](#page-16-1)页)。 在[模型参数]菜单中,按〈UP〉或〈DOWN〉键选择[螺距曲线],按〈ENT〉 键,出现[锁定螺距曲线]设置界面。

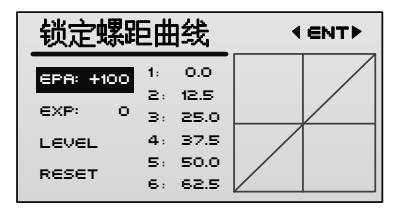

继续按〈ENT〉键可进入[常规螺距曲线]和[特技螺距曲线]设置界面。

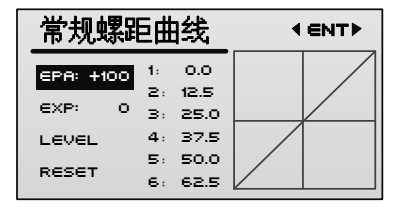

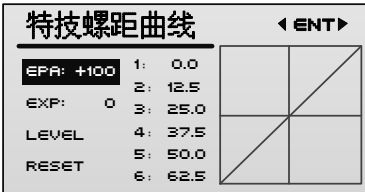

螺距曲线的设置方法可参见["摇杆曲线"](#page-20-1)(第[19](#page-20-1)页)。

完成螺距曲线的设置后,飞行时可通过油门锁定功能开关(默认为 HOLD 开关) 和特技飞行功能开关(默认为 FMOD 开关) 在 3 种螺距曲线中切换。

## <span id="page-24-0"></span>油门锁定

油门锁定功能可用于自旋着陆时将油门保持在一个低速位置。通过油门锁定功能开 关直接控制,可将油门固定在一个用户需要的值,开关打开后油门摇杆将失去作用。 油门锁定功能开关默认为遥控器面板上的 HOLD 开关,用户可自定义,具体请参 见["功能设置"](#page-37-1)(第[36](#page-37-1)页)。

设置方法:

1. 在[模型参数]菜单中,按〈UP〉或〈DOWN〉键选择[油门锁定],按〈R/+〉 或〈L/-〉键选择取值。

该参数用于设置锁定时的油门位置比率(油门位置与油门行程量的百分比)。取 值范围:-10~50。默认值:0。

2. 打开油门锁定功能开关,将油门锁定为设置的固定值。

锁定后在主界面中将显示油门状态为"锁定"。

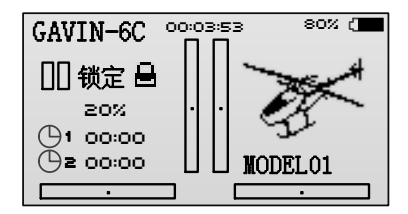

## <span id="page-25-0"></span>混控设置(仅固定翼)

14 说明:该功能仅适用于固定翼。

混控功能可控制一个通道的输入同时对多个通道有影响。包括:一个通道对其他通 道的混控,一个通道对自身的影响。

在[模型参数]菜单中,按〈UP〉或〈DOWN〉键选择[混控设置],按〈ENT〉 键进入设置界面。

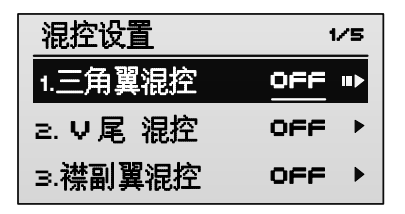

#### <span id="page-25-1"></span>三角翼混控

适用的模型:固定翼,三角翼。

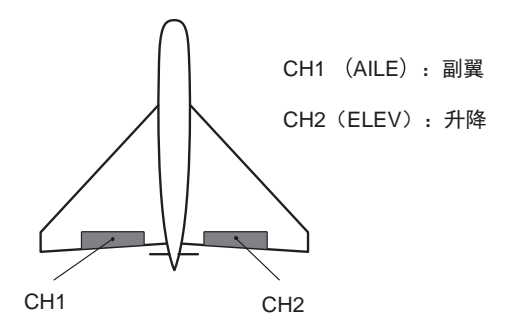

三角翼混控是指将通道 1 (AILE) 和通道 2 (ELEV) 混控, 同时作为副翼和升降 舵使用。

设置方法:

1. 在[混控设置]界面,按〈UP〉或〈DOWN〉键选择[三角翼混控],按〈ENT〉

键进入设置界面。

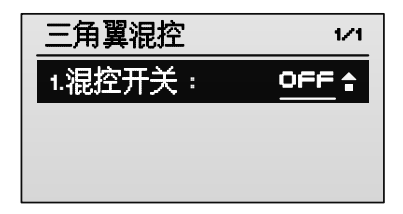

2. 按〈R/+〉键将[混控开关]的取值更改为[ON],以激活三角翼混控功能。 打开混控开关后,设置界面如下图。

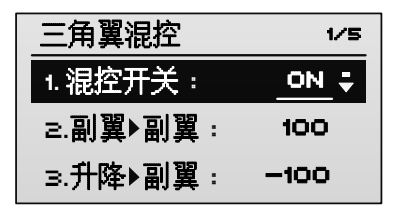

- 3. 按〈UP〉或〈DOWN〉键选择设置项,并按〈R/+〉或〈L/-〉键选择设置项的 取值。
- 「副翼▶副翼]:该参数用于设置副翼通道对副翼通道的混控比(百分比)。 取值 范围:-100~100。取值为负时,反向影响副翼;取值为正时,正向影响副翼。 默认值:100。
- 「升降▶副翼]:该参数用于设置升降诵道对副翼诵道的混控比(百分比)。取值 范围:-100~100。取值为负时,反向影响副翼;取值为正时,正向影响副翼。 默认值:-100。
- 「副翼▶升降]:该参数用于设置副翼通道对升降通道的混控比(百分比)。取值 范围: -100~100。取值为负时,反向影响升降;取值为正时,正向影响升降。 默认值:100。
- 「升降▶升降]:该参数用于设置升降通道对升降通道的混控比(百分比)。取值 范围: -100~100。取值为负时,反向影响升降;取值为正时,正向影响升降。 默认值:100。

<u>1∫</u> 注意:当 V 尾混控或襟副翼混控激活时,不能使用三角翼混控功能。

#### <span id="page-27-0"></span>**V** 尾混控

适用的模型:固定翼,V 尾。

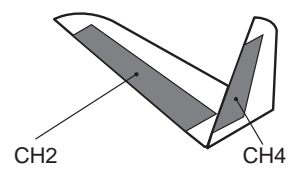

CH2 (ELEV): 升降

CH4(RUDD):方向

V 尾混控是指将通道 2(ELEV)和通道 4(RUDD)混控,同时作为方向舵和升降 舵使用。

设置方法:

1. 在[混控设置]界面,按〈UP〉或〈DOWN〉键选择[V 尾混控],按〈ENT〉 键进入设置界面。

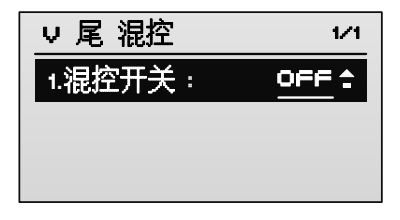

2. 按〈R/+〉键将[混控开关]的取值更改为[ON],以激活 V 尾混控功能。 打开混控开关后,设置界面如下图。

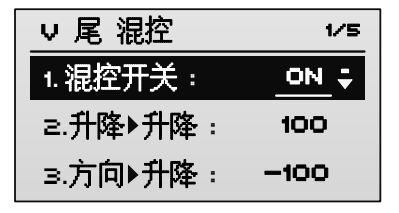

3. 按〈UP〉或〈DOWN〉键选择设置项,并按〈R/+〉或〈L/-〉键选择设置项的

取值。

- 「升降▶升降】:该参数用于设置升降诵道对升降诵道的混控比(百分比)。取值 范围: -100~100。取值为负时,反向影响升降;取值为正时,正向影响升降。 默认值:100。
- 「方向▶升降]:该参数用于设置方向通道对升降通道的混控比(百分比)。取值 范围:-100~100。取值为负时,反向影响升降;取值为正时,正向影响升降。 默认值: -100。
- 「升降▶方向]:该参数用于设置升降通道对方向通道的混控比(百分比)。取值 范围:-100~100。取值为负时,反向影响方向;取值为正时,正向影响方向。 默认值:100。
- 「方向▶方向]: 该参数用于设置方向通道对方向通道的混控比(百分比)。取值 范围:-100~100。取值为负时,反向影响方向;取值为正时,正向影响方向。 默认值:100。
- 21 注意:当三角翼混控激活时,不能使用 V 尾混控功能。如需设置 V 尾混控功 能,请先取消三角翼功能(将[混控开关]的取值更改为[OFF])。可同时使 用 V 尾混控和襟副翼混控功能。

#### <span id="page-28-0"></span>襟副翼混控

适用的模型:固定翼,2 副翼。

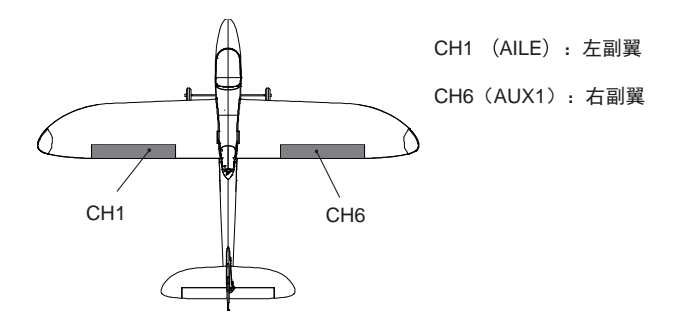

襟副翼混控是指模型的两个副翼舵机分别与通道 1 (AILE) 和通道 6 (AUX1) 连

接,同时作为副翼和襟翼使用。

设置方法:

1. 在[混控设置]界面,按〈UP〉或〈DOWN〉键选择[襟副翼混控],按〈ENT〉 键进入设置界面。

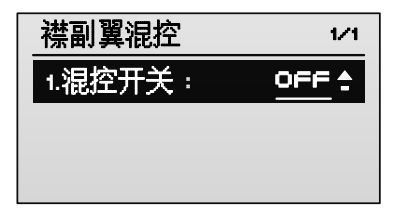

2. 按〈R/+〉键将「混控开关]的取值更改为「ON], 以激活襟副翼混控功能。 打开混控开关后,设置界面如下图。

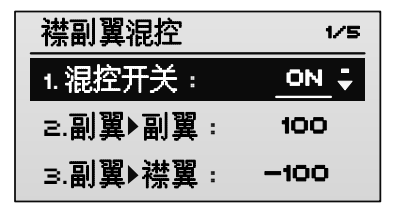

- 3. 按〈UP〉或〈DOWN〉键选择设置项,并按〈R/+〉或〈L/-〉键选择设置项的 取值。
- 「副翼▶副翼]:该参数用于设置副翼通道对副翼通道的混控比(百分比)。 取值 范围:-100~100。取值为负时,反向影响副翼;取值为正时,正向影响副翼。 默认值:100。
- [副翼▶襟翼]:该参数用于设置副翼通道对襟翼通道的混控比(百分比)。取值 范围: -100~100。取值为负时,反向影响襟翼;取值为正时,正向影响襟翼。 默认值:-100。
- 「襟翼▶副翼]:该参数用于设置襟翼通道对副翼通道的混控比(百分比)。 取值 范围:-100~100。取值为负时,反向影响副翼;取值为正时,正向影响副翼。 默认值:100。

● 「襟翼▶襟翼]:该参数用于设置襟翼诵道对襟翼诵道的混控比(百分比)。取值 范围:-100~100。取值为负时,反向影响襟翼;取值为正时,正向影响襟翼。 默认值:100。

## △ 注意:

- 使用襟副翼混控功能时, 请勿将襟翼设置为满行程量, 否则将导致副翼无效。
- 当三角翼混控激活时,不能使用襟副翼混控功能。如需设置襟副翼混控功能, 请先取消三角翼设置(将[混控开关]的取值更改为[OFF])。可同时使用襟 副翼混控和 V 尾混控功能。

#### <span id="page-30-0"></span>油门▶平衡混控

适用的模型:固定翼,通用。

操作油门摇杆时,同时影响副翼、方向和升降。

设置方法:

1. 在[混控设置]界面,按〈UP〉或〈DOWN〉键选择[油门▶平衡混控],按〈ENT〉 键进入设置界面。

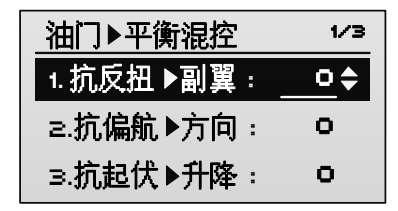

- 2. 按〈UP〉或〈DOWN〉键选择设置项,并按〈R/+〉或〈L/-〉键选择设置项的 取值。
- 「抗反扭▶副翼]:该参数用于设置油门通道对副翼通道的混控比(百分比)。取 值范围:-100~100。取值为负时,反向影响副翼;取值为正时,正向影响副翼。 默认值:0。
- 「抗偏航▶方向]:该参数用于设置油门通道对方向通道的混控比(百分比)。取 值范围:-100~100。取值为负时,反向影响方向;取值为正时,正向影响方向。 默认值:0。
- 「抗起伏▶升降]:该参数用于设置油门通道对升降通道的混控比(百分比)。取

值范围:-100~100。取值为负时,反向影响升降;取值为正时,正向影响升降。 默认值: 0。

#### <span id="page-31-0"></span>转向▶升降混控

适用的模型:固定翼,通用。

操作副翼或方向摇杆时,同时影响升降。

副翼、方向舵对升降舵的混控能够左右分别进行设定。

设置方法:

1. 在[混控设置]界面,按〈UP〉或〈DOWN〉键选择[转向▶升降混控],按〈ENT〉 键进入设置界面。

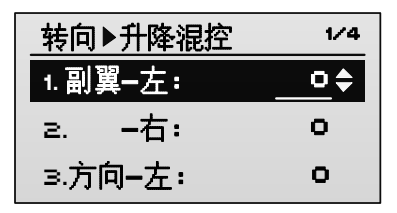

- 2. 按〈UP〉或〈DOWN〉键选择设置项,并按〈R/+〉或〈L/-〉键选择设置项的 取值。
- 「副翼-左]:该参数用于设置向左操作副翼摇杆时副翼通道对升降通道的混控 比(百分比)。取值范围:-100~100。取值为负时,反向影响升降;取值为正 时, 正向影响升降。默认值: 0。
- 「副翼-右]:该参数用于设置向右操作副翼摇杆时副翼通道对升降通道的混控 比(百分比)。取值范围:-100~100。取值为负时,反向影响升降;取值为正 时, 正向影响升降。默认值: 0。
- 「方向-左]:该参数用于设置向左操作方向摇杆时方向通道对升降通道的混控 比(百分比)。取值范围: -100~100。取值为负时,反向影响升降;取值为正 时,正向影响升降。默认值: 0。
- 「方向-右]:该参数用于设置向右操作方向摇杆时方向通道对升降通道的混控 比(百分比)。取值范围: -100~100。取值为负时, 反向影响升降; 取值为正 时,正向影响升降。默认值: 0。

## <span id="page-32-0"></span>斜盘混控(仅直升机)

[1] 说明:该功能仅话用于直升机。

斜盘混控是指使用 3 个舵机控制十字盘,以混控方式达到控制副翼、升降舵和螺距 的功能。通过斜盘混控功能,可使具有 CCPM(collective-cyclic pitch mixing)系 统的直升机的斜盘动作设定更简单。

1. 在[模型参数]菜单中,按〈UP〉或〈DOWN〉键选择[斜盘混控],按〈ENT〉 键进入设置界面。

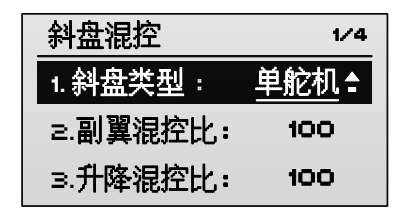

2. 按〈UP〉或〈DOWN〉键选择[斜盘类型]设置项,并按〈R/+〉或〈L/-〉键 选择斜盘类型。

取值范围:

- ◆ 「单舵机]:每个通道控制一个舵机,每个舵机控制一个动作, 无混控。[斜 盘类型]设置为「单舵机]时,不需要设置下面的混控比参数(即不需要执 行步骤 3)。
- ◆ 「120°CCPM]: 如下图所示。选择该类型后, 再通过下面的混控比参数修 正混控。
- ◆ 「140°CCPM]: 如下图所示。选择该类型后, 再通过下面的混控比参数修 正混控。
- [90°CCPM]:如下图所示。选择该类型后,再通过下面的混控比参数修正 混控。

默认值: 「单舵机]。

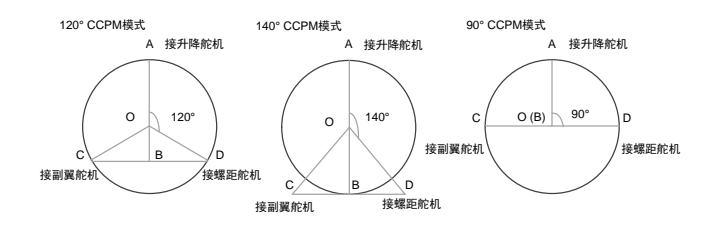

- 3. 按〈UP〉或〈DOWN〉键选择混控比参数,并按〈R/+〉或〈L/-〉键选择参数 的取值。
- 「副翼混控比]:该参数用于设置操作副翼摇杆时对螺距的混控比(百分比)。 取值范围:-100~100。取值为负时,反向影响螺距。取值为正时,正向影响螺 距。默认值:100。
- 「升降混控比]:该参数用于设置操作升降摇杆时对副翼和螺距的混控比(百分 比)。取值范围:-100~100。取值为负时,反向影响副翼和螺距。取值为正时, 正向影响副翼和螺距。默认值:100。
- 「螺距混控比1:该参数用于设置操作副翼通道对副翼和升降的混控比(百分比)。 取值范围:-100~100。取值为负时,反向影响副翼和升降。取值为正时,正向 影响副翼和升降。默认值:100。

## <span id="page-33-0"></span>舵机减速(固定翼**/**直升机)

[1] 说明:该功能适用于固定翼和直升机。

用于对各通道设置一个延时率,使舵机以较慢的速度进行改变。

设置方法:

1. 在[模型参数]菜单中,按〈UP〉或〈DOWN〉键选择[舵机减速],按〈ENT〉 键进入设置界面。

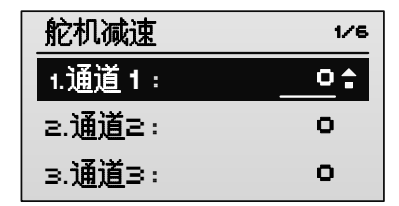

2. 按〈UP〉或〈DOWN〉键选择通道,并按〈R/+〉或〈L/-〉键选择该通道的延 时率。

取值范围:0~20。默认值:0。取值越大,舵机速度改变越慢。

# 通道监视

<span id="page-35-0"></span>[模型参数]中的每项设置完成后,都可通过通道监视器进行验证。通过通道监视 器可随时监视遥控器各通道的工作状态。

在主界面按〈ENT〉键进入遥控器主菜单,按〈UP〉或〈DOWN〉键选择[通道 监视],再按〈ENT〉键将进入[通道监视]界面。

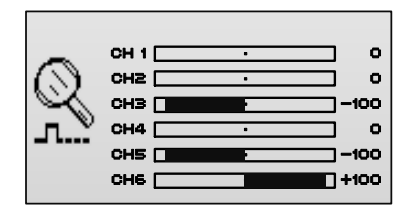

- [CH1]: 副翼舵机通道
- [CH2]: 升降舵机通道
- [CH3]: 油门舵机通道
- [CH4]: 方向舵机通道
- [CH5]: 起落架通道
- [CH6]: 辅助通道 1

# 模型设置

<span id="page-36-0"></span>通过模型设置功能可进行模型的编辑与切换,并可设置每个模型的机型、自定义硬 件开关的功能、设置教练功能和失控保护等。GAVIN-6C 遥控器最多可存储 30 个 模型的数据。

在主界面按〈ENT〉键进入遥控器主菜单,按〈UP〉或〈DOWN〉键选择[模型 设置],再按〈ENT〉键将进入[模型设置]界面。

#### <span id="page-36-1"></span>模型选择

用于选择需要的模型,有 30 个模型供选择。

设置方法:

- 1. 在[模型设置]菜单中,按〈UP〉或〈DOWN〉键选择[模型],按〈ENT〉 键进入选择模型界面。
- 2. 按〈UP〉或〈DOWN〉键选择模型,并按〈ENT〉键确认。

## <span id="page-36-2"></span>模型名称

模型名称用于在主界面显示,用户可自定义模型的名称。模型名称由包含大小写字 母、数字(0~9)或特殊字符的字符串组成,字符串最长可设置 9 位。

设置方法:

1. 在[模型设置]菜单中,按〈UP〉或〈DOWN〉键选择[名称],按〈ENT〉 键进入[编辑模型名称]界面。

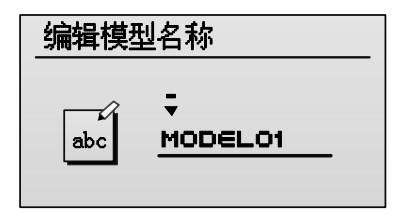

2. 按〈UP〉或〈DOWN〉键移动光标依次选中每一位字符,按〈R/+〉或〈L/-〉 键选择每位字符的取值。

3. 完成设置后,按〈ENT〉键确认保存设置,并自动返回到[模型设置]界面。

#### <span id="page-37-0"></span>机型选择

用于为模型选择机型,可选机型包括:AIRPLANE(固定翼)、HELI(直升机)、 MCOPTER(多旋翼)。

设置方法:

1. 在[模型设置]菜单中,按〈UP〉或〈DOWN〉键选择[机型],按〈ENT〉 键进入设置界面。

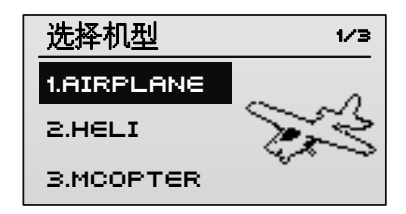

2. 按〈UP〉或〈DOWN〉键选择机型,再按〈ENT〉键确认。将保存设置并返回 到[模型设置]界面。

## <span id="page-37-1"></span>功能设置

遥控器上的控制开关 HOLD、FMOD、GEAR、FLAP,可用于为油门锁定、特技 飞行、副翼大小舵、升降大小舵、方向大小舵功能或其他辅助功能自定义控制开关。 设置方法:

1. 在[模型设置]菜单中,按〈UP〉或〈DOWN〉键选择[功能设置],按〈ENT〉 键进入设置界面。

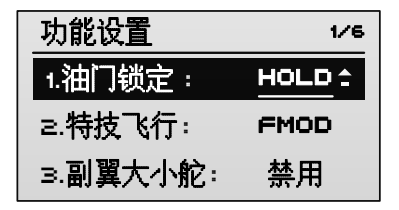

- 可设置的功能包括:油门锁定、特技飞行、副翼大小舵、升降大小舵、方向大 小舵、起落架、AUX1。
- 各通道的取值范围:禁用、HOLD、FMOD、GEAR、FLAP。取值为[禁用] 表示禁用相应的功能,HOLD、FMOD、GEAR、FLAP 对应于遥控器面板上的 开关。
- 各功能的默认值分别为:HOLD、FMOD、禁用、禁用、禁用、GEAR、FLAP。
- 通常将油门锁定功能开关设置为 HOLD、特技飞行切换开关设置为 FMOD、起 落架功能开关设置为 GEAR、襟翼功能开关设置为 FLAP。用户可根据个人操 作习惯自定义。
- $\Box$  说明: 对于直升机, 无  $\Box$  AUX1 ] 设置项。
- 2. 按〈UP〉或〈DOWN〉键选择功能项,按〈R/+〉或〈L/-〉键为功能项选择控 制开关。

## <span id="page-38-0"></span>教练设置

教练功能是指使用教练线将 2 台遥控器进行连接,实现教练辅导学员的摇杆操作。 其中教练的遥控器应设置为教练工作模式,允许教练选择哪些通道用于辅导学员进 行训练。

飞行前,请检查模型每个舵面的正反和舵角的大小。使用教练功能时,请同时检查 教练和学员遥控器的操作。

设置方法:

- 1. 使用教练线(可选配)将两台遥控器进行连接, 并分别打开两台遥控器的电源 开关。
- 2. 将教练的遥控器设置为教练工作模式,并选择通道。
- (1)在[模型设置]菜单中,按〈UP〉或〈DOWN〉键选择[教练设置],按〈ENT〉 键进入设置界面。

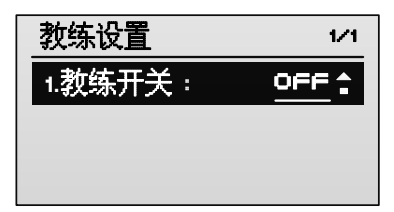

(2)按〈R/+〉键将[教练开关]的取值更改为[ON],该遥控器被设置为教练工 作横式。

打开教练开关后,设置界面如下图。

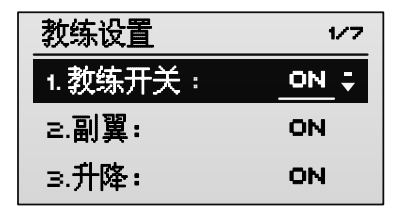

- (3)按〈UP〉或〈DOWN〉键选择通道,并按〈R/+〉或〈L/-〉键选择通道的取值。 可设置的通道包括:副翼、升降、油门、方向、起落架、AUX1。 取值范围:
	- [ON]:表示开启指定通道的教练功能。
	- [OFF]:表示关闭指定通道的教练功能。

各通道的默认值分别为:ON、ON、ON、ON、OFF、OFF。

3. 进行教练-学员辅导训练。

通过教练遥控器的〈TRAINER〉开关切换:飞行时教练拨动并保持其遥控器的 〈TRAINER〉开关,此时由学员的遥控器控制模型的飞行。学员飞行不稳定时, 教练可松开器遥控器的〈TRAINER〉开关,并通过操作摇杆纠正飞行状态。

2 大意:使用完教练功能后,需要将教练控和学员控的 [教练开关] 取值恢复为 [OFF]。

## <span id="page-40-0"></span>失控保护

用于在遥控器信号被干扰或接收机失去信号的情况下,将舵机转向指定位置。 设置方法:

1. 在[模型设置]菜单中,按〈UP〉或〈DOWN〉键选择[失控保护],按〈ENT〉 键进入设置界面。

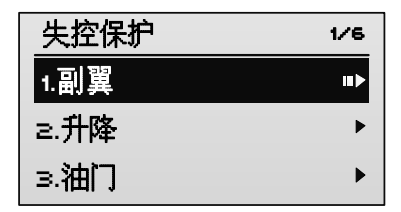

- 2. 按〈UP〉或〈DOWN〉键选择通道,按〈ENT〉键进入通道设置界面。 可设置的通道包括:副翼、升降、油门、方向、起落架、AUX1。每个通道可设 定为以下方式之一:
	- ◆ 「舵机保持]:失控后接收机通道输出信号保持失控时的状态。
	- [失控保护]:失控后舵机转向预设的位置。

各通道的默认均为[舵机保持]。以设置副翼的失控保护为例进行说明。

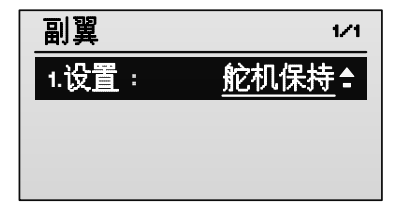

3. 按〈R/+〉键将通道设置为[失控保护],以开启失控保护功能。 开启通道的失控保护功能后,设置界面如下图。

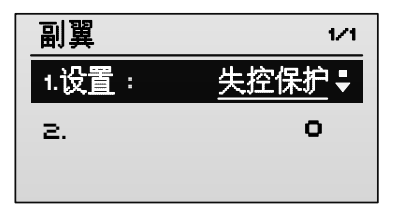

4. 设置失控后通道的输出值。

各通道的取值范围:-120~120。各通道的默认值分别为:0、0、-100、0、0、 0。

# 警告:

- 为了安全起见, 飞行前请务必设置失控保护功能。特别要设置油门通道的失控 保护功能,请根据机型设置合适的值。
- 请在完成遥控器的其他设置后再进行失控保护设置。

## <span id="page-41-0"></span>定时器设置

遥控器可设置 2 个定时器,对应遥控器主界面显示的 2 个定时器。以定时器 1 的 设置为例进行说明。

设置方法:

1. 在[模型设置]菜单中,按〈UP〉或〈DOWN〉键选择[定时器 1 设置],按 〈ENT〉键进入设置界面。

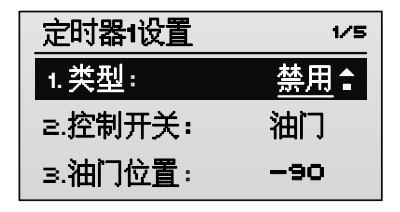

2. 按〈UP〉或〈DOWN〉键选择[类型],按〈R/+〉或〈L/-〉键选择定时器类 型。

取值范围:

- ◆ 「禁用]:表示禁用该定时器。设置为「禁用]时,不需要再讲行下面的设置。
- ◆ 「隐藏]:表示该定时器将不在主界面显示。
- [计时]:表示在主界面显示为正计时。
- [倒计时]:表示在主界面显示为倒计时。

默认值:[禁用]。

3. 按〈UP〉或〈DOWN〉键选择[控制开关],按〈R/+〉或〈L/-〉键设置定时 器的控制开关。

取值范围:

- [油门]:表示油门达到设置的位置时开始计时,降到此位置时暂停计时。[控 制开关]设置为「油门]时,需设置下面的参数「油门位置]。 取值范围: -100~100。默认值:-90。
- 「HOLD0]: 表示 HOLD 开关打向上方时开始计时, 打向下方时暂停计时。
- [HOLD1]:表示 HOLD 开关打向下方时开始计时,打向上方时暂停计时。
- [FMOD0]:表示 FMOD 开关打向上方时开始计时,打向中间或下方时暂停 计时。
- [FMOD1]:表示 FMOD 开关打向下方时开始计时,打向中间或上方时暂停 计时。
- 4. 按〈UP〉或〈DOWN〉键选择[时间(分)]和[(秒)],按〈R/+〉或〈L/-〉 键设置计时时间。

## <span id="page-42-0"></span>重置模型

可通过重置模型功能将当前模型或所有模型的设置都重置为默认值。

设置方法:

- 1. 在[模型设置]菜单中,按〈UP〉或〈DOWN〉键选择[重置模型]。
- 2. 按〈R/+〉或〈L/-〉键选择命令,按〈ENT〉键执行命令。
- 「不执行]: 保持模型当前设置, 不讲行模型重置操作。
- 「执行]: 将当前模型的设置都重置为默认值。
- 「全部]: 将所有模型的设置都重置为默认值。

# 系统设置

<span id="page-43-0"></span>系统设置用于设置遥控器的功能,不涉及任何模型的数据。

在主界面按〈ENT〉键进入遥控器主菜单, 按〈UP〉或〈DOWN〉键选择 [系统 设置],再按〈ENT〉键将进入[系统设置]界面。

## <span id="page-43-1"></span>语言设置

用于设置 LCD 界面显示的语言,包括:简体中文、英文。

设置方法:

在[系统设置]菜单中,按〈UP〉或〈DOWN〉键选择[语言设置],并按〈R/+〉 或〈L/-〉键选择语言。

## <span id="page-43-2"></span>摇杆校准

用于校准摇杆的中立点和摇杆行程。在以下情况需要进行摇杆校准:

- 首次使用该遥控器。
- 更改了摇杆模式。
- 进行固件升级后。
- 在通道监视器查看通道详细情况时,发现摇杆与设置的预期效果不一致。

设置方法:

1. 在[系统设置]菜单中,按〈UP〉或〈DOWN〉键选择[摇杆校准],并按〈ENT〉 键进入校准界面。

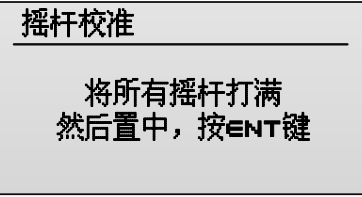

2. 将摇杆上下左右打满后再打回到中间位置,按〈ENT〉键确认。

校准成功将提示"校准成功"(如下图),校准不成功将提示"请重新校准!"。

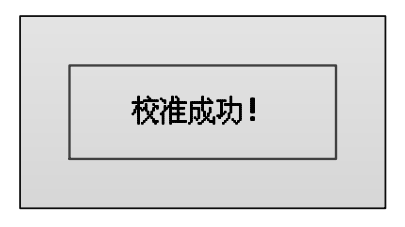

## <span id="page-44-0"></span>摇杆模式

用于设置摇杆的左右手操控模式,以满足不同人的操作习惯。

取值范围: MODE 1、MODE 2、MODE 3 和 MODE 4, 默认值: MODE 1。每种 模式对应的控制方式如下图。

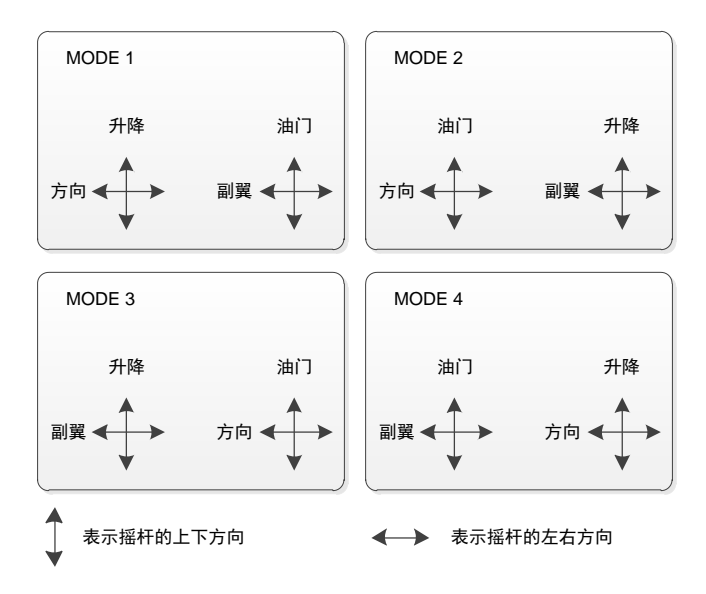

设置方法:

在[系统设置]菜单中,按〈UP〉或〈DOWN〉键选择[摇杆模式],并按〈R/+〉 或〈L/-〉键选择摇杆模式的取值。

说明:

- 如果更改模式时改变了油门摇杆的左右位置,需改变左右摇杆的位置。具体操 作请参见["改变油门摇杆"](#page-14-0)(第[13](#page-14-0)页)。
- 更改摇杆模式后,需要进行摇杆校准。具体操作请参见["摇杆校准"\(](#page-43-2)第[42](#page-43-2)页)。

### <span id="page-45-0"></span>按键音量

用于设置遥控器按键的音量。

取值范围: 0~10。取值为 0 时, 按键静音。取值越大, 按键的音量越大。

设置方法:

在[系统设置]菜单中,按〈UP〉或〈DOWN〉键选择[按键音量],并按〈R/+〉 或〈L/-〉键选择音量大小。

### <span id="page-45-1"></span>按键音调

用于设置遥控器按键的音调。

取值范围:0~30。

设置方法:

在[系统设置]菜单中,按〈UP〉或〈DOWN〉键选择[按键音调],并按〈R/+〉 或〈L/-〉键选择音调。

### <span id="page-45-2"></span>背光亮度

用于设置 LCD 的背光灯亮度。

取值范围:0~10。取值为 0 时,背光灯熄灭。取值越大,LCD 显示屏越亮。

设置方法:

在[系统设置]菜单中,按〈UP〉或〈DOWN〉键选择[背光亮度],并按〈R/+〉 或〈L/-〉键选择亮度。

#### <span id="page-45-3"></span>对比度

用于设置 LCD 显示的对比度。

取值范围:0~10。

设置方法:

在[系统设置]菜单中,按〈UP〉或〈DOWN〉键选择[对比度],并按〈R/+〉 或〈L/-〉键选择对比度。

## <span id="page-46-0"></span>背光关闭

用于设置 LCD 的背光关闭时间(单位:s)。

取值范围:常亮、10 秒、20 秒、30 秒、40 秒、50 秒、60 秒。[常亮]表示背光 灯常亮。其他取值表示在指定的时间内没有操作,背光灯将自动关闭。

设置方法:

在[系统设置]菜单中,按〈UP〉或〈DOWN〉键选择[背光关闭],并按〈R/+〉 或〈L/-〉键选择时间。

## <span id="page-46-1"></span>关于

用于显示遥控器的软件和硬件版本信息。

在[系统设置]菜单中,按〈UP〉或〈DOWN〉键选择[关于],并按〈ENT〉键 确认。